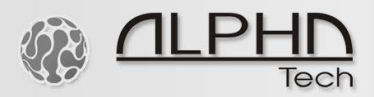

## **Loxone smart home system – IP VarioBell sip video intercom**

**quick setup of video and audio path**

**<https://www.loxone.com/enen/> <http://www.alphatechtechnologies.cz/en/products/voip-door-phones/ip-door-entry-phone-station-ip-variobell/>**

1) Make a SIP server registration, Create your own SIP extension, for example:

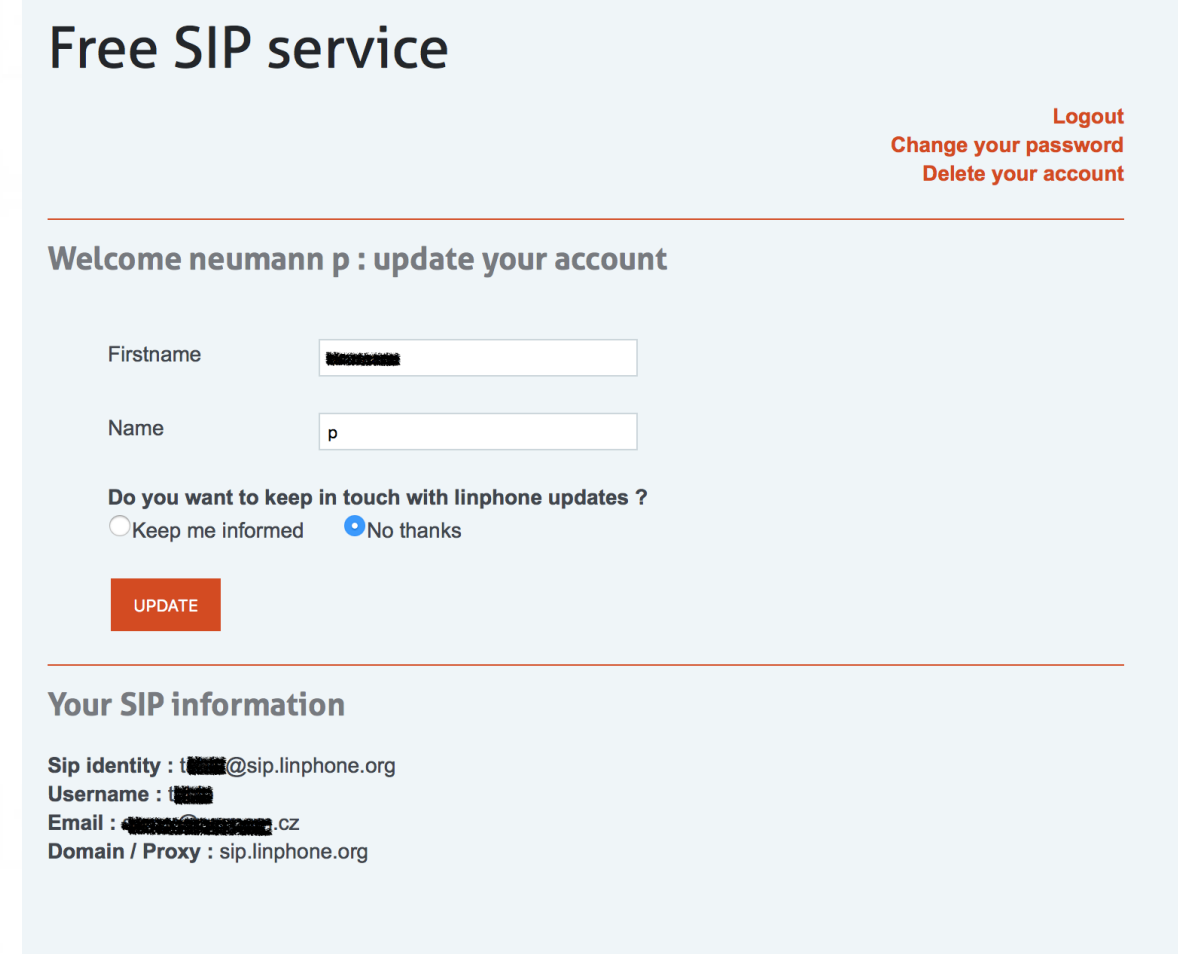

00101011101110110001

 $\Omega$ 

<https://www.linphone.org/free-sip-service.html>

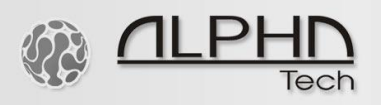

2) IP VarioBell – sip registration to a SIP server, register your SIP extension, for example:

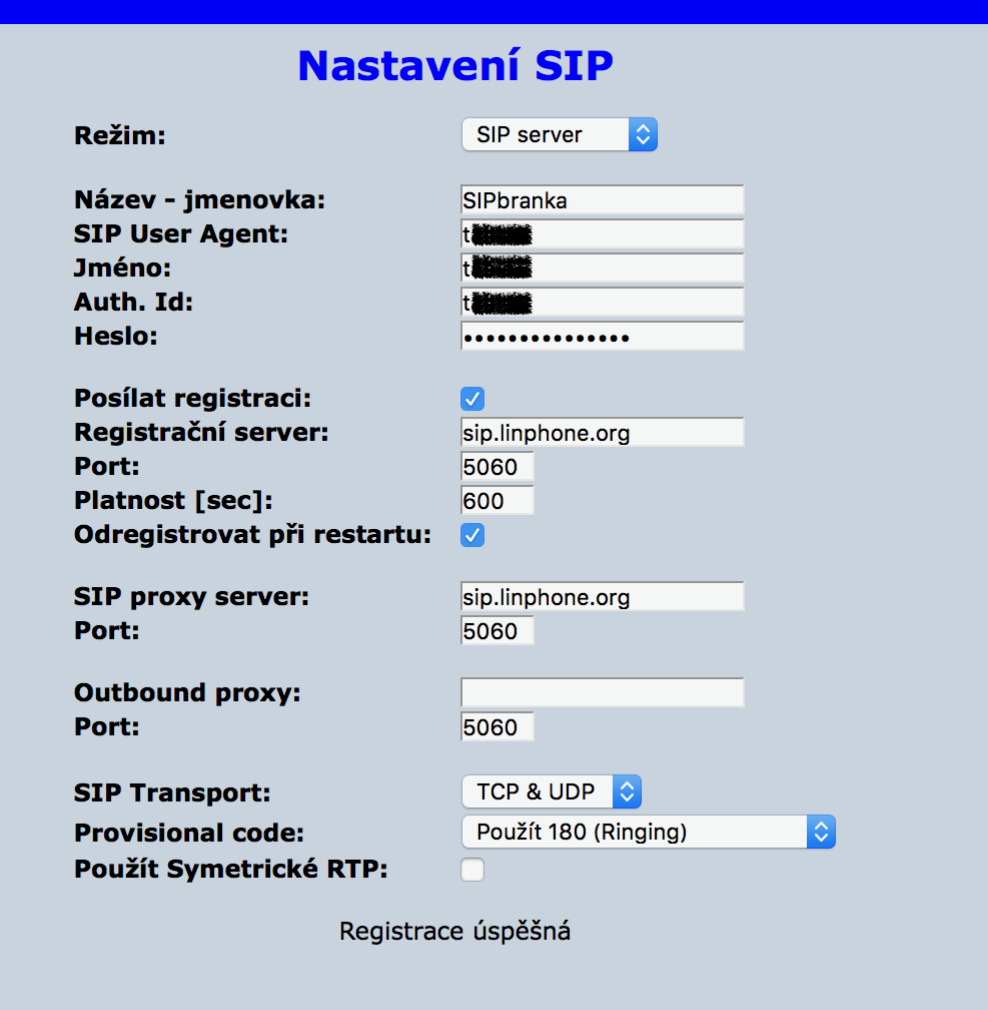

3) Fill out video and audio path in the Loxone smart home system, for example

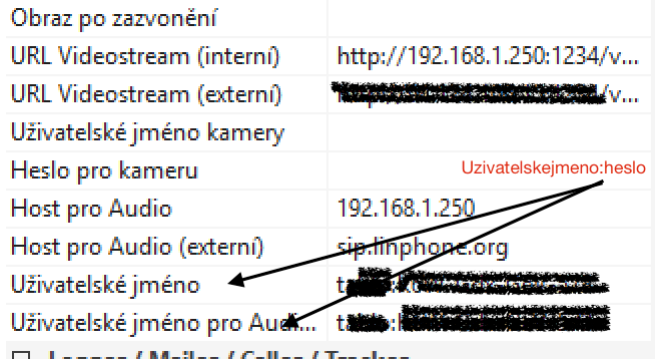

Video mjpg path for the camera of the IP VarioBell intercom: ip\_address\_of\_the\_intercom/video.mjpg

SIP communication (audio) of IP VarioBell intercom: http://name:password@ip\_address\_of\_the\_intercom\_or [...@sip.linphone.org](mailto:...@sip.linphone.org)

100101011101

1 n n

相  $\Omega$ 

 $011$ 

-1